## 【インターネットサイマルラジオ携帯電話視聴方法】

 ※iphone携帯は①→②→③ ※android携帯は①→②→④→⑤→⑥→③

URL⇒ [http://www.jcbasimul.com/#kanto](http://www.jcbasimul.com/)

①上記URLにアクセス

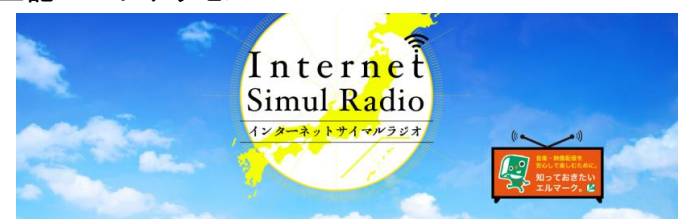

②インターネットサイマルラジオHP内 3▶ クリックして視聴可能。 「FMかしま:LISTEN」をクリック。

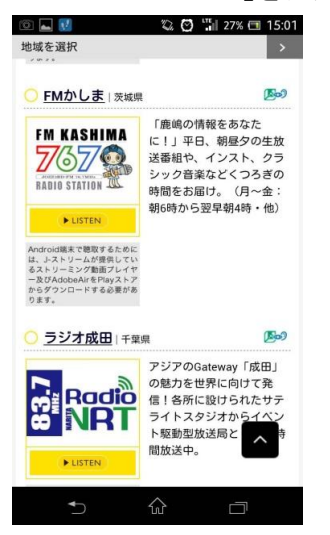

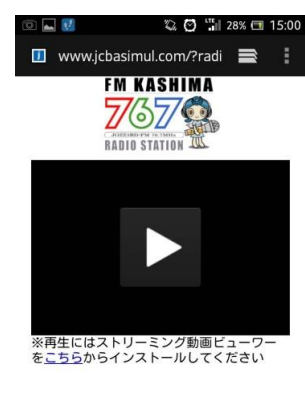

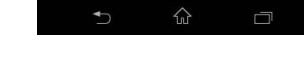

④android携帯はストリーミング動画アプリ ⑤同意する。 ⑥開いた後に③の

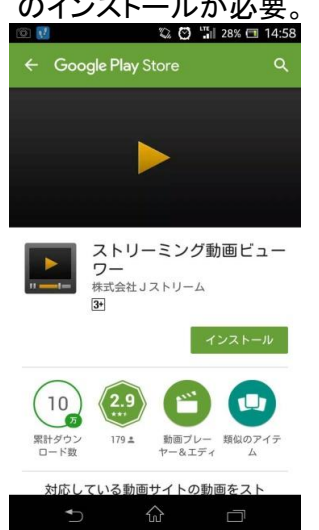

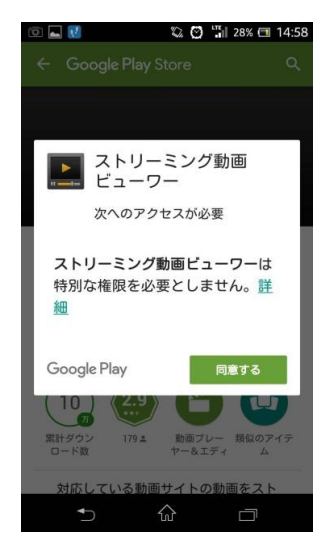

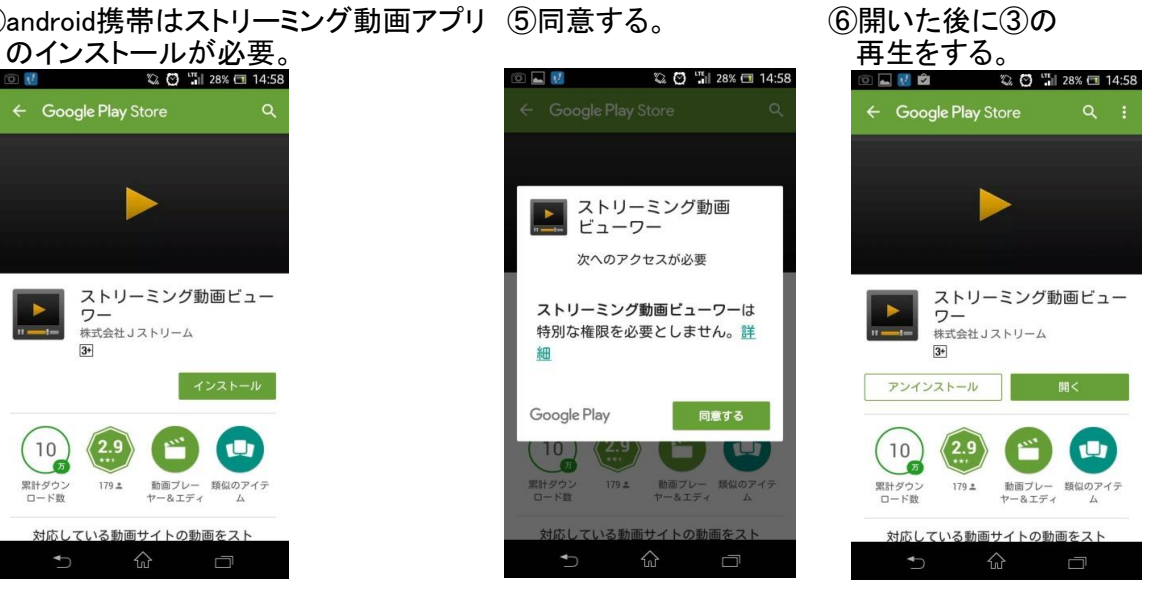